IBM Cúram Social Program Management

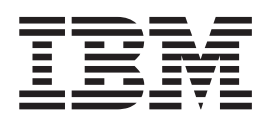

# Cúram 证据指南

 $V 6.0.5$ 

IBM Cúram Social Program Management

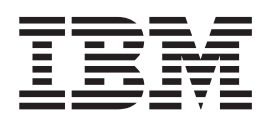

# Cúram 证据指南

 $V 6.0.5$ 

#### - 注解 -

在使用本资料及其支持的产品之前, 请阅读第27页的"声明"中的信息。

#### 修改时间: 2013 年 5 月

此版本适用于 IBM Cúram Social Program Management V6.0 5 及其所有后续发行版, 除非新版本中另有说明。 Licensed Materials - Property of IBM.

© Copyright IBM Corporation 2012, 2013.

# 目录

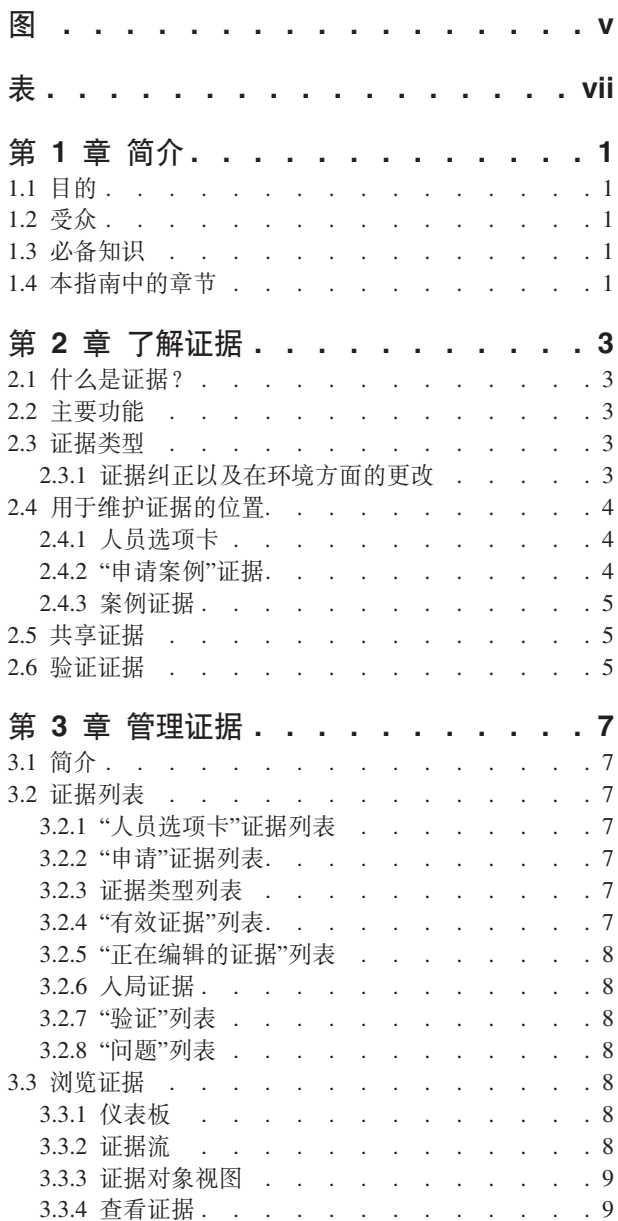

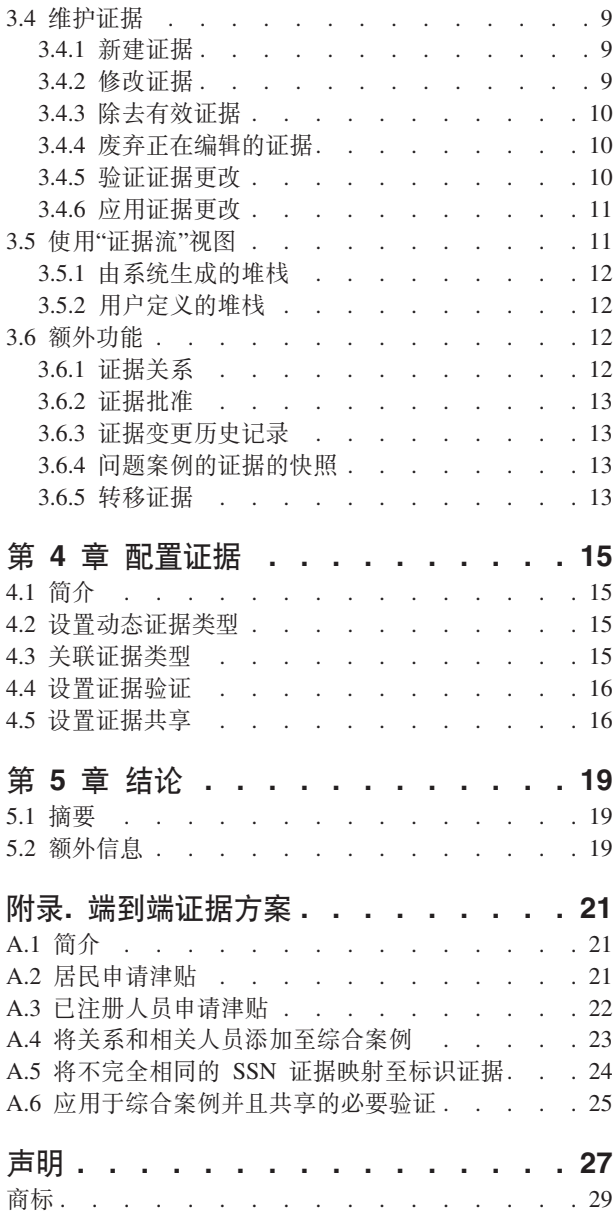

<span id="page-6-0"></span>**图** 

<span id="page-8-0"></span>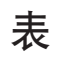

1. SSN 证据至标识证据的不完全相同映射 . . . 24 2. 从申请共享到人员选项卡的证据的映射. . . . 24

# <span id="page-10-0"></span>第1章 简介

## 1.1 目的

本指南的目的是提供对证据框架的主要功能以及使用此框架来管理证据的方式的业务概述。

注: 请注意, 本文档取代《Cúram 临时证据指南》。在没有人员和潜在人员动态证据的情况下使用"参与者"申 请的读者应该参阅被取代指南。

# 1.2 受众

本指南供任何希望了解证据的业务概念的读者使用。在阅读本指南之后、读者应该清楚地了解证据框架、使用 此框架来管理和配置证据的方式以及证据在申请中的业务流。

#### 1.3 必备知识

在阅读本指南之前, 读者应该熟悉案例处理。证据捕获是案例处理的不可缺少的一部分, 因为规则使用它来返 回资格和授权结果。为了较好地了解本指南中讨论的主题, 假定读者先前已阅读《Cúram 综合案例管理指南》 和《Cúram 参与者指南》。

# 1.4 本指南中的章节

以下列表描述了本指南中的章节:

了解证据

本章描述了证据框架的主要功能、其中包括在申请、人员/潜在人员和案例级别维护证据的功能、以及 证据共享和证据验证。

#### 管理证据

本章描述了通过证据框架提供的证据管理功能。此功能允许用户捕获、验证、激活、查看和管理随着 时间的变化而对证据进行的更新。

#### 配置证据

本章对证据配置进行了概述、包括动态证据的定义、证据与申请案例、人员/潜在人员和案例的关联、 以及证据共享和证据验证的配置。

#### 端到端证据方案

本附录概述了证据如何在人员、其申请与在审案例之间流动。使用建议的"证据代理程序"配置, 本节 包括了用于对该流进行说明的方案。

# <span id="page-12-0"></span>第 2 章 了解证据

## 2.1 什么是证据?

证据是参与者提供的信息、可用来作出评估或决定。例如、人员的出生日期可用来针对津贴或服务确定年龄资 格.

可在许多区域内为人员/潜在人员捕获并维护证据。例如,会将某个人员在申请经济援助时提供的有关其自身 及其家庭的信息捕获为证据、并且在其申请案例内进行杳看并维护。当此申请案例完成时、可能发现他们有资 格领取津贴。在该流程中、此时、会将他们在申请案例中提供的证据作为其在审综合案例的一部分来维护。还 可通过其人员记录来查看并维护人员的证据。

## 2.2 主要功能

证据框架的主要功能包括:

- 配置证据类型、并且可在其中杳看和维护这些证据类型
- 使用仪表板来杳看已记录和未记录的证据, 以及针对案例捕获证据
- 使用"证据流"和"证据列表"页面来查看、捕获和更新证据
- 维护证据类型之间的关系
- 支持证据纠正以及在环境方面的更改
- 需要时、批准证据
- 通过证据变更历史记录来跟踪证据更改
- 在申请案例、人员/潜在人员与案例之间共享证据
- 使用证据验证来检查由客户提供的信息的准确性。

#### 2.3 证据类型

证据类型表示出于案例评估目的而需要捕获的事件和环境。证据类型示例包括收入、收入使用情况、地址、职 业和银行明细等。证据记录是一组针对某种证据类型而输入的已保存信息。例如,职业证据记录可包括有关某 个人员的工作的详细信息。

证据对象是一组证据记录,显示某段信息如何随着时间的变化而不同。例如,某个人员的职业证据在这些年已 更改两次。此证据对象(针对职业证据)由三条记录组成 - 对于初始捕获, 存在一条记录, 对于在环境方面的 每次更改、都存在一条记录。

每种证据类型都可使若干证据对象与它关联。例如,如果某个人员具有两份工作,那么会存储两个不同的证据 对象。这些对象以及该证据对象的记录会存储所有必需信息。

#### 2.3.1 证据纠正以及在环境方面的更改

证据维护支持以下两种样式的证据更改: 证据纠正以及在环境方面的更改。

#### 证据纠正

证据纠正是使用新证据记录来替换现有证据记录,以便更正错误的数据段。例如,人员可在提交在线 申请期间输入其出生日期。当案例工作人员与客户会面并验证出生日期时, 他们发现客户在最初输入 该信息时出了错。案例工作者会将正确日期覆盖现有出生日期,以修改出生日期证据。出于历史目 的,可查看对证据进行的所有纠正。案例工作人员将能够了解更改时间、更改人以及原始值。

#### <span id="page-13-0"></span>在环境方面的更改

在环境方面的更改是,由于在环境方面的更改,证据记录中的数据随着时间的变化而不同。例如,为 人员捕获每周收入金额的证据可能随着时间的变化而不同。当收入金额增加或减少时,案例工作人员 可记录更改后收入生效的时间。

此证据模式支持对同一证据对象进行一系列在环境方面的更改。例如、对收入金额的这组更改(每处更改彼此 接连)一起表示对收入金额证据对象的更改。

## 2.4 用于维护证据的位置

证据是人员/潜在人员提供的信息、并且用于申请案例和在审案例。因此、可在申请中存储、维护和共享所提 供证据。以下各节详细描述了可维护证据的各个位置。

#### 2.4.1 人员选项卡

人员/潜在人员证据是为人员和潜在人员配置的证据并且在人员选项卡内进行维护。下列证据类型是为人员/潜 在人员提供的, 可供申请中使用:

- 地址
- 银行帐户
- 出生和死亡
- 联系首选项
- 电子邮件地址
- 性别
- 标识
- 姓名
- 电话号码
- 关系

注: 上面列示的证据类型是使用动态证据创建的。

系统会立即将人员选项卡中维护的证据应用于人员/潜在人员证据。这不同于案例证据管理。在后者过程中, 创建新的证据或对证据进行修改都会使其进入编辑状态、直到应用证据为止。如果对案例维护人员/潜在人员 证据, 那么对该证据进行的处理与对所有其他案例证据进行的处理相同。

也可对其他案例类型配置列示的证据。对案例配置此证据允许案例工作人员在单个位置中为在审案例维护所有 证据。例如, 综合案例包含针对产品和服务确定资格所需的全部证据。该综合案例通常用来维护大量参与者 (例如家庭)的证据。该案例可包括诸如每个成员的收入和资产之类的证据。通过在此级别上配置人员/潜在 人员证据,会使案例工作人员能够从更全面的角度看待该家庭。不仅可维护与计划相关的证据,而且还可查看 并维护这些成员的个人详细信息,而不需要离开该案例。对案例中人员/潜在人员证据进行的修改通过证据共 享来共享到人员选项卡。

#### 2.4.2 "申请案例"证据

为申请案例配置的证据将包括所有在受理流程内捕获的信息。与人员选项卡中配置的证据相同、证据维护过程 中没有"正在编辑"或"活动"状态。这是因为、到所有正在申请的计划完成之前、证据基本上被认为是处于可编 辑状态。例如,在申请受理期间,可能存在需要捕获、验证或更新的进一步证据,以便针对正在申请的计划确 定资格。

<span id="page-14-0"></span>也可将上一节中列示的人员和潜在人员证据类型配置到申请上。与综合案例类似,这允许案例工作人员在单个 位置中维护所有与该申请相关的证据。一旦申请完成, 就会通过证据共享来将针对共享配置的任何人员/潜在 人员证据复制回人员选项卡。

#### 2.4.3 案例证据

案例证据可与产品交付或综合案例关联。每条案例证据记录都与一个人员/潜在人员(证据与该人员有关)以 及一个案例 ( 证据用于针对该案例来确定授权 ) 关联。

当证据与综合案例关联时、可在该综合案例内的多个产品交付案例上共享该证据。在综合案例级别上维护证据 会简化证据维护。

例如, 如果需要使用收入证据来为多个产品交付案例确定资格, 那么在一个收入证据类型列表中, 可在综合案 例级别上捕获并维护该收入证据。虽然在同一证据列表中进行维护,但是该证据对这些产品交付案例将具有的 影响取决于其自己的规则集。

注: 组织可选择配置证据维护, 以便若干产品共享同一证据类型, 证据类型的配置作为产品管理的一部分进 行, 在 Curam Dynamic Evidence Configuration Guide 中较详细地进行了讨论。

#### 2.5 共享证据

证据框架使 SEM 机构能够在人员/潜在人员、申请案例与在审案例之间共享证据。

这确保客户不必重复填写相同信息,因此,当客户信息更改时,所有关联机构都会收到通知。"证据代理程序" 功能会启用并调节证据的共享。对于新建、已更新和已除去证据,证据代理程序同时充当其接收方和广播者。 它允许机构比较接收自不同源的证据并确定相应的操作。

证明共享是单向的、并且根据证据类型进行。这意味着、不同目标可采用不同方式接收并共享证据类型。需要 时、一种案例类型可能会接收共享证据、但是可能无法共享其自己的证据。

存在以下三个主要业务功能、这些业务功能将触发证据代理程序以广播证据:

- 将新的人员添加至共享证据的案例时,例如将标识证据等人员/潜在人员证据配置为共享至综合案例,且将 人员添加至共和案例时,证据代理程序会首选检查此人员是否具有任何人员/潜在人员身份。如果找到证 据,那么证据代理程序会接着检查有效标识证据并将它共享到综合案例。
- 对源案例进行证据更改时,例如对人员标识证据进行更改时,证据代理程序会将这些更改共享至综合案 例
- 随时创建新的目标案例。例如,每当创建新的综合案例时,证据代理程序将搜索要共享的人员/潜在人员标 识证据。如果找到此证据, 那么证据代理程序会将该标识证据共享到综合案例。

有关证据代理程序的详细信息, 请参阅《Cúram Evidence Broker 指南》。

#### 2.6 验证证据

验证流程检查正从"社会企业"组织寻求服务的客户所提供信息的准确性。客户证据的验证可采用许多形式;可 通过文档(例如, 出生证明或银行对帐单)或通过口头方式(例如, 电话)来提供该验证。Cúram Verification 提供了一个灵活的验证模块,该模块允许组织定义需要验证的证据以及可用来验证该证据的方式。

Cúram Verification 由以下三个组件组成: 管理组件、案例组件和参与者组件。Cúram Verification 的案例组件 和参与者组件允许案例工作人员记录对证据的验证。为人员/潜在人员或案例捕获证据时,会调用 Cúram Verification Engine 以便确定是否任何证据数据都需要验证。

会提供证据和案例列表页面来帮助案例工作人员满足验证需求。案例工作者还可以查看与人员选项卡中人员/ 潜在人员证据相关的验证。

有关验证的详细信息, 请参阅《Cúram Verifications 指南》。

# <span id="page-16-0"></span>第 3 章 管理证据

#### 3.1 简介

本章描述了在用于管理证据的证据框架内提供的功能。

## 3.2 证据列表

证据框架提供了若干用于管理证据的证据列表。通过使用"人员选项卡"证据列表来对人员/潜在人员证据进行 管理,该列表专门针对人员/潜在人员证据设计。申请证据是使用"申请证据"列表和"人局证据"列表管理的。 案例证据是使用证据类型列表、"有效证据"列表、"正在编辑的证据"列表以及"入局证据"列表管理的。

"证据类型列表"会针对一种证据类型显示案例上所有证据记录。"正在编辑的证据"列表和"有效证据"列表向案 例工作人员提供了用于在案例上维护证据的备用视图。"正在编辑的证据"列表显示案例的正在编辑的证据记 录。"有效证据"列表显示案例的有效证据记录以及已对这些有效记录进行的任何更改。"人局证据"列表显示通 过 Cúram Evidence Broker 共享到此案例的证据。

对于每个列表, 证据会以相同格式显示; 会针对人员的各条证据记录提供摘要信息, 其中包括该证据适用的时 间段、已记录的更新次数以及针对该证据的最新活动。每个业务对象内的第二个列表提供了随着时间的变化而 对其进行的连续更改的历史记录。显示的详细信息包括更改保持有效的时间段、记录更改的原因以及进行该更 改的日期、时间和执行了该更改的用户。

## **3.2.1 "人员选项卡"证据列表**

"人员选项卡"证据列表向案例工作人员列示了为人员/潜在人员配置的所有证据类型。用户可从此列表杳看、 更新和删除证据记录。在人员选项卡上保存人员/潜在人员证据时, 会自动激活该证据, 因此, 仅需要一个证 据列表。"人员选项卡"证据列表会显示证据源。该源指示已添加或修改证据的位置、并且显示人员记录、潜在 人员记录或个人案例参考。列示的证据记录将始终是最新记录的摘要。展开时,会显示最近一次更新的详细信 息。

## 3.2.2 "申请"证据列表

"申请"证据列表向案例工作人员列示了申请上与人员/潜在人员相关的所有证据。用户可从此列表查看、更新 和删除证据记录。"申请"证据列表包含正在编辑的申请证据以及有效的申请证据。

#### 3.2.3 证据类型列表

证据类型列表向案例工作人员提供了用于维护特定类型的证据以及显示单个证据类型的所有证据、验证和问题 的中心点。可查看、更新、删除和废弃证据。必要时,还可撤销暂挂的更新和删除。

与其他证据列表页面不同、证据类型列表会在新标签中打开。

## **3.2.4 "**有效证据"列表

"有效证据"列表向案例工作人员列示了案例上全部有效证据,其中包括父证据和子证据。用户可从此列表查 看、更新和删除有效证据记录; 此外, 可废弃对有效记录设置的暂挂更新, 并且可撤销对有效证据记录设置的 等待删除

## <span id="page-17-0"></span>3.2.5 "正在编辑的证据"列表

"正在编辑的证据"列表向案例工作人员列示了案例上所有正在编辑的证据。用户可从此列表查看、编辑和废弃 正在编辑的证据记录。缺省情况下,正在编辑的证据列表会显示案例的所有正在编辑的证据记录,其中包括父 证据和子证据。

## 3.2.6 入局证据

"人局证据"列表向用户提供了一个列表,列示已从其他系统和案例共享到此案例的证据。

共享的证据可以完全相同,也可以不完全相同。可将不同源中的证据与案例上的现有证据进行比较,以便案例 工作人员可作出知情决策来确定是否接受证据。提供了一些选项来接受或驳回完全相同的证据,或者弃用不完 全相同的证据。

请注意, 仅当安装了 Cúram Evidence Broker 时, 才能共享证据。有关更多信息, 请参阅《Cúram Evidence Broker 指南》。

## 3.2.7 "验证"列表

"验证"列表显示当前与参与者或案例证据关联的所有验证、包括未完成的验证和已捕获的验证。用户可杳看未 完成的验证以及添加要验证的验证项目。用户可查看已在参与者管理器中或在案例上捕获的所有验证。用户还 能够在单个证据类型级别上为特定证据类型查看和管理证据验证。

请注意, 仅当安装了 Cúram Verification Engine 时, 验证才可用。有关可用于管理证据验证的功能的更多信息, 请参阅《Cúram Verifications 指南》。

#### 3.2.8 "问题"列表

"问题"列表显示当前与案例上证据关联的所有问题。案例工作者可使用此列表来解决问题。证据问题由顾问程 序确定。

## 3.3 浏览证据

在仪表板视图或"证据流"视图中,案例工作人员具有用于在案例级别查看证据的选项。在证据类型和单个证据 对象级别上, 提供了额外视图以及每项证据的视图。

#### 3.3.1 仪表板

仪表板视图提供了案例证据的摘要显示。仪表板按类别对证据进行分组、以帮助案例工作人员找到各个证据类 型。会提供进一步信息,其中包括对于每种证据类型,是否有任何正在编辑的证据、任何未完成的验证或任何 问题。每种类别都向案例工作人员提供了三种不同的证据视图,因而提高了灵活性。

- 案例上已为该类别配置的所有证据类型
- 已为该类别记录的所有证据
- 尚未为该类别记录的所有证据

#### 3.3.2 证据流

"证据流"视图通过案例上的证据提供了备用摘要显示和导航,在此情况下,每种证据类型都由一个平铺项表 示。如果一个平铺项或一种证据类型处于焦点状态、那么会提供该证据类型的证据对象的列表、同时列示随着 时间的变化对这些对象进行的连续更改。在第11页的3.5, 『使用"证据流"视图』中较详细地对"证据流"视图进 行了描述。

#### <span id="page-18-0"></span>3.3.3 证据对象视图

为每个证据对象都提供了一个视图、该视图显示证据的最新详细信息并且列示随着时间的变化对该对象进行的 连续更改。会提供与该证据对象相关的任何额外数据;如果该证据是父证据,那么会显示相关子证据的列表, 对于每种子证据类型,都会显示一个列表。例如,收入证据是收入使用情况证据的父证据。查看收入证据的案 例工作人员将能够杳看与该收入证据相关的收入使用情况证据的列表。

如果证据类型是子证据,那么将列示父证据。如果证据类型是孙证据,那么将仅显示子证据而不显示父证据 - 相 关证据是针对一个关系级别提供的("父代到子代"是一个级别,"子代到孙代"是另一个级别)。

#### 3.3.4 杳看证据

"查看证据"页面允许用户查看特定案例证据记录的所有证据详细信息。案例工作人员还能够查看该证据记录的 证据已更正项的列表。

#### 3.4 维护证据

本节描述了证据框架内提供的维护功能。这些维护功能使所有证据类型上的证据维护标准化。案例工作人员具 有若于用于在人员选项卡、案例、证据类型和个人证据对象级别维护证据的选项。人员/潜在人员证据只能在 人员选项卡中添加、修改和除去。下面描述的所有维护选项都适用于案例证据。

#### 3.4.1 新建证据

"新建证据"功能用来为证据类型捕获证据信息。案例工作人员可根据"人员选项卡"证据列表创建新的人员/潜 在人员证据。新创建的人员/潜在人员证据记录具有"有效"状态,可用于评估。

案例工作人员可从若干页面创建新的案例证据、其中包括仪表板和"证据流"视图、"正在编辑的证据"列表、" 有效证据"列表和证据类型列表以及证据对象视图。从任何案例级别视图或列表(例如"有效证据"列表或仪表 板)创建新证据时,必须选择证据类型。但是,在证据类型列表或证据对象视图中创建新证据时,不必执行此 步骤, 因为在此情况下, 证据类型已知。

在创建子证据的过程中、用户可选择父证据记录。系统将自动在这两条证据记录之间创建父子关系。当该用户 选择保存证据信息时,系统会验证其已输入的信息。会将这些验证定制为符合某种证据类型的业务需求。

新创建的案例证据记录具有"正在编辑"状态、尚未用于评估。这允许较灵活地收集证据、并且允许在激活信息 之前对其进行复审。

## 3.4.2 修改证据

"修改证据"功能允许用户更新人员/潜在人员和案例证据。可修改的证据信息特定于证据类型。在案例上维护 的人员/潜在人员证据类型被视为案例证据,并且是使用该案例的"证据修改"流程来维护的。

当保存证据更新时,系统会对证据信息进行验证。针对修改证据的验证可能不同于添加新证据时(甚至当更改 同一信息时)应用的验证。对于等待案例监管者批准的案例证据、特殊验证会向用户发出关于暂挂批准的警 告。无法修改已由案例监管者批准但尚未激活的证据记录。对"人员选项卡"证据列表上的人员/潜在人员证据 的修改不需要批准、因为进行保存时会自动激活此证据。

当证据已修改时,案例证据的运作方式不同于人员选项卡上人员/潜在人员证据的运作方式。当用户更新有效 证据记录时,不会自动应用这些修改。而是会使用这些修改来创建正在编辑的新证据记录。此记录的目的是允 许用户对证据更新进行操作,而不影响案例处理,如同有效证据保持不变一样。当更新正在编辑的证据记录 时,会自动将这些修改应用于现有的证据记录。"正在编辑"功能不适用于人员选项卡上的人员/潜在人员证 据。进行修改时、会自动更新在人员选项卡级别上修改的有效证据记录。

<span id="page-19-0"></span>可对证据进行以下两种类型的证据更改: 证据纠正以及在环境方面的更改。当更正人员选项卡上的人员/潜在 人员证据时,已更正的证据记录将自动取代现有的活动记录。当更正案例证据记录时,在"应用证据更改"流程 中、具有已更正项的正在编辑的证据记录将取代有效证据记录。在环境方面的更改不会替换现有的有效证据、 因为原始证据对于给定的时间段是正确的,但是新环境适用于下一时间段。对于案例证据,会单独创建并激活 包括了在环境方面的更改的正在编辑的证据记录。

对于在环境方面的更改,更改生效日期指示在环境方面的更改生效的日期。例如,收入证据记录的收入金额可 能从 100 减少至 90。生效日期是收入金额减少的日期。此样式证据表示具有连续时间线的证据记录。例如, 收入证据可能捕获雇主的详细信息以及客户获得的每周收入金额在该雇主雇佣客户期间、收入可能随着时间的 变化而不同。在第 1 周,收入可能是 40;在第 2 周,收入可能是 100;在第 3 周,收入可能是 0;在第 4 周, 收入可能再次回到 40。虽然在其中一周, 收入是"0", 但客户仍然处于就业状态。使用"更改生效日期"将记 录随着这四周时间段的变化而接连发生的每个更改。但是,如果该雇主不再雇佣客户,那么收入记录将结束。 如果在以后的某个日期,客户再次由同一雇主雇佣,那么将创建新的收入记录。这允许用户查看针对客户就业 的各次情况接收到的收入。

进行证据纠正时,不应该输入更改生效日期,并且对于某些证据类型,特别是使用了"起始"日期的情况,可能 不会提供此选项。更正后的记录会自动适用于有效证据记录适用的时间段。例如,如果为某个人员记录的出生 日期不正确、那么案例工作人员可更新人员出生和死亡证据并更正该出生日期。通常、银行帐户、出生和死 亡、电子邮件地址、标识、电话号码和关系证据类型不会随着时间的变化而更改。因此、对这些证据类型的任 何修改都是调整。

保存已修改的人员/潜在人员证据记录后, 会重估使用此修改证据的所有案例。

#### **3.4.3** 除去有效证据

"除去有效证据"维护功能用来将有效证据记录标记为等待删除。注意到此功能不会实际地除去有效证据记录很 重要。如果有效证据记录已标记为暂挂更新,那么无法将其标记为等待删除。此外,无法将其本身是有效子证 据记录的父代的有效证据标记为等待删除。

"等待删除"证据记录仍然用于评估,直到应用了证据更改并且取消了这些证据记录。取消证据记录可影响资格 和授权。将删除功能和取消功能隔开可以防止错误地将证据记录取消。

可从人员选项卡中除去有效人员/潜在人员证据。如果已选择要删除人员/潜在人员证据记录、那么会从"人员选 项卡"证据列表中将其除去。在用作综合案例的一部分的人员选项卡中除去有效人员/潜在人员证据, 会促使重 新评估该综合案例中使用此证据的所有产品交付案例。

#### 3.4.4 废弃正在编辑的证据

"废弃正在编辑的案例证据"维护功能仅废弃处于"正在编辑"状态的证据记录。由于正在编辑的证据记录不用于 评估,因此用来将其除去的功能简单很多。但是,请注意,无法废弃已由案例监管者批准但尚未激活的证据记 录。

#### **3.4.5** 验证证据更改

"验证案例证据更改"维护功能允许用户为证据类型验证证据更改。也就是针对特定证据类型预先测试"应用证 据更改"维护功能。

由于可同时对任意数目的证据类型应用证据更改、因此用户很难找到并更正已发生的所有错误。预先测试允许 用户测试仅针对一种证据类型的证据更改并在实际应用之前更正这些更改。

## <span id="page-20-0"></span>3.4.6 应用证据更改

"应用证据更改"维护功能有两种用途: 其一是激活新证据以及已更新的证据、其二是除去(取消)正在等待删 除的有效证据。

用户可通过以下方式来执行此功能: 应用所有未完成的更改, 或从案例的暂挂更改的完整列表中选择要应用的 特定更改。

当用户应用证据更改时, 会发生以下情况:

- 系统会在案例级别和证据类型级别验证这些证据更改。这会确保满足由证据类型定义的业务需求以及案例 级别的任何额外业务需求。例如, 在案例级别应用的验证可确保父/子关系受保护。
- 系统会检查是否需要证据批准。如果需要,那么系统会通过指令通知案例监管者批准或驳回这些证据更 改、并且会将"应用证据更改"流程置于挂起状态、直到已批准。如果不需要案例监管者批准、那么"应用证 据更改"流程会相应继续。
- 系统会激活正在编辑的证据记录、并且在使用 Cúram Rules 的情况下,会计算新激活的证据的归属时间段。 新激活的证据用于评估。
- 对于证据纠正, 会取代现有的有效证据记录。
- 对于在环境方面的更改, 在使用 Cúram Rules 的情况下, 系统会将连续更改集内的所有证据记录重新归属于 同一项有效证据。
- 系统会取消状态为"等待删除"的有效证据。已取消的证据将不再用于评估。
- 系统会评估受这些证据更改影响的每个案例, 以确定这些更改是否具有受影响的案例资格和授权。
- 在使用 Cúram Rules 的情况下,系统会使用案例的归属时间段来确定评估时间段。最早的归属时间段开始日 期和最晚的归属时间段结束日期设置为评估时间段。对于 Cúram Express Rules, 评估时间段合并到时间线。

提供了挂钩点、它使机构能够自动执行此功能、从而允许机构自动应用证据更改、而不需要用户手动执行此操 作。这意味着,在更新有效证据记录并且创建该有效记录的正在编辑的新版本之后,会自动将其激活以便取代 现有的有效证据记录。对于证据删除,会自动取消证据记录而不是将其标记为等待删除。

## 3.5 使用"证据流"视图

"证据流"视图是一个工具,允许案例工作人员快速地浏览证据,并且了解是否缺少或需要任何信息;以便在与 客户交谈时, 它会提供有用的视图。证据类型以"堆栈"分组。对于由组织配置的每个证据类别, 堆栈会自动以 可折叠项的形式显示在"证据流"视图内。组织可配置这些证据类型显示在类别内的顺序、例如、按字母顺序或 按最常输入的证据类型。案例工作人员通过单击相关可折叠栏来浏览堆栈。

对于具有问题的证据类型以及具有未完成的验证的证据类型、提供了额外问题和验证堆栈。有关更多信息、请 参阅第12页的3.5.1, 『由系统生成的堆栈』。

在每个堆栈内,证据类型在列表中显示为平铺项,并且会为处于焦点状态的每个平铺项显示摘要信息。案例工 作人员可通过在序列中单击平铺项来选择该项,也可通过在"证据流"视图下面使用控件来在平铺项之间进行滚 动。

系统会动态使用"证据流"视图的顶部面板上处于焦点的每种证据类型的证据类型列表来更新"证据流"视图的底 部面板。案例工作人员可采用标准方式从此列表维护证据类型的证据。

在当前平铺块处于焦点状态的情况持续可配置时间量之后,系统会动态更新底部面板。有关允许管理员配置此 时间量的设置以及有关其他可用的"证据流"配置选项的更多信息, 请参阅 Cúram Integrated Case Management Configuration Guide.

<span id="page-21-0"></span>会向通过"证据流"视图进行浏览的用户显示证据问题和提示。向该用户显示的问题和提示是使用 Cúram Advisor 来配置的。

有关配置 Cúram Advisor 的更多信息、请参阅 Cúram Advisor Configuration Guide。

问题会突出显示缺少的信息, 需要该信息, 然后才能确定资格。例如, 如果"获得的收入"记录缺少收入金额, 那么会向案例工作人员显示一个问题,因为这是必需字段。

会提示用户根据已捕获的证据提出额外的相关问题。例如、如果案例工作人员已捕获属性资源记录、那么系统 会提醒案例工作人员另外向客户询问关于资源收入的事项。"证据流"视图会显示与"证据流"视图顶部面板中证 据类型关联的问题、提示和未完成验证数。用户可从与证据类型列表一起显示的列表中查看这些问题和未完成 验证的详细信息。用户可在智能面板中查看这些提示的详细信息。

#### 3.5.1 由系统生成的堆栈

系统会自动显示下列由系统生成的堆栈: 一个用于每个已配置的证据类别的堆栈、一个问题堆栈和一个验证堆 栈,有关配置证据类别的更多信息,请参阅第 15 页的4.2.『设置动态证据类型』,用户无法修改或删除由系统 生成的堆栈。会自动更新堆栈内的证据类型。例如,如果解决了与特定证据类型关联的证据问题,那么系统会 自动更新该问题堆栈、并且该证据类型不再显示在该堆栈内。

该问题堆栈包括任何具有与它们关联的问题的证据类型。该问题堆栈使用户能够快速查看所有具有必须解决的 问题的证据类型。

该验证堆栈包括任何具有与它们关联的未完成验证的证据类型。该验证堆栈使用户能够快速查看所有需要验证 的证据类型。

## 3.5.2 用户定义的堆栈

"证据流"视图支持创建用户定义的堆栈。用户可创建新堆栈并手动将证据类型添加至这些堆栈。例如,用户可 能希望创建"家庭成员"堆栈、并且包括与"家庭成员"证据相关的所有证据类型、以便该用户能够同时关注这些 证据类型。

新堆栈是通过使用"证据流"视图中的"新建堆栈"可折叠栏来创建的。会为该堆栈记录一个名称、并且通过将平 铺项拖放到堆栈可折叠栏上来添加证据类型。

可在用户定义的堆栈中添加和除去证据类型。此外、可重命名或除去用户定义的堆栈。用户定义的堆栈会针对 其上创建了这些堆栈的申请为每个用户进行持久存储,即如果案例工作人员关闭"证据流"视图,然后重新将它 打开, 那么用户定义的堆栈仍然可用。请注意, 当定义了新堆栈时, 只有创建了新堆栈的案例工作人员才能对 其进行访问。任何其他用户都无法访问由另一案例工作人员创建的堆栈。

#### 3.6 额外功能

#### 3.6.1 证据关系

证据类型可从性质上彼此相关。最常见的证据关系是父/子关系、在此情况下、父证据记录可具有一条或多条 相关的子证据记录。例如,一条收入证据记录可具有一条或多条收入使用情况证据记录。

证据关系会在许多方面影响证据维护。会过滤子证据类型的证据类型列表,以仅显示与父证据记录相关的那些 证据记录。此外,可调用验证,它们会检查任何证据关系需求。例如,如果存在任何与父证据记录相关的有效 子证据记录,那么无法除去该父证据记录。

<span id="page-22-0"></span>证据类型可具有多个证据关系。例如,某种证据类型可以是一种证据类型的父代,并且是另一种证据类型的子 代;这称为父/子/孙关系。此外,证据关系可以是可选项。例如,住房支出证据类型可以在具有贷款证据类型 的可选父/子关系中。从业务角度,某些贷款可能直接与住房支出相关,而其他贷款可能与住房支出无关,例 如汽车贷款。

#### 3.6.2 证据批准

证据批准检查在"应用证据更改"流程中提供了一个额外步骤来确保案例证据更改正确。当用户选择激活证据或 除夫证据时,系统会确定该证据更改是否需要由案例监管者批准。如果需要批准,那么系统会通知案例监管 者: 证据无法激活或除去, 需要先由案例监管者批准该证据更改。案例监管者可选择是批准还是驳回证据更 改。如果案例监管者选择批准证据更改、那么系统会使案例监管者直接到达"批准证据更改"确认页面。如果提 交证据的人员与将对其分配证据批准任务的用户相同,那么会自动激活证据。

证据框架为针对证据类型配置证据批准检查提供了支持。会为证据批准检查输入一个百分比,该百分比表示将 需要由案例监管者手动批准的证据更改的百分比。例如,收入证据类型的 80% 证据更改需要批准。这意味着, 所有收入证据记录的 80% 必须手动批准,然后才能将其激活或除去。如果未配置任何证据批准,那么系统会将 此解释为意味着不需要进行证据批准。

证据框架提供了关于案例的所有已报批证据记录的列表。会显示每条证据记录的状态、以提供关于哪些证据记 录已驳回以及哪些证据记录已批准的历史记录。

证据批准检查不适用于在人员选项卡中维护的证据。这是因为该证据没有"正在编辑"状态,因而,在应用该证 据之前,无法"批准"或"驳回"该证据。因此,为了对这些证据类型启用批准,还应该对综合案例配置该证据。

注: 证据批准检查还可适用于不同级别的组织结构, 其中包括用户、位置和组织单元。在《Cúram 组织管理指 南》中更详细地对此进行了讨论。

## 3.6.3 证据变更历史记录

会为人员/潜在人员和案例证据维护全面的变更历史记录。当插入新证据记录时, 会启动此历史记录, 并且每 当发生诸如修改或取消之类的更改时,都将相关信息添加至此历史记录。该变更历史记录中的每个条目都包含 更改类型、进行更改的日期和时间以及执行了该更改的用户。该变更历史记录可用于确定人员/潜在人员的资 格可能已更改的原因,且用于审计。

## 3.6.4 问题案例的证据的快照

"生成证据的快照"功能使您能够创建案例证据记录的副本。如果需要对证据进行查询、那么会使用证据的快 照。在发生不一致情况时,会记录证据记录的快照,并且会在问题案例中使用该快照来管理对任何证据不一致 情况的调查。有关更多信息、请参阅《Cúram 发放管理指南》。

# 3.6.5 转移证据

"转移证据"允许将案例证据从一个案例复制到另一案例。"转移证据"维护功能允许用户选择案例参与者、并从 与该参与者关联的证据列表中选择要转移的证据。用户接着选择要转移该列表中的哪个证据,以用于另一案 例。用户可选择与参与者或特定证据记录相关的所有证据。可在不同类型的案例之间转移证据,但是,为了进 行此转移、要将证据转移至的案例必须配置为接收要转移的类型的证据。

# <span id="page-24-0"></span>第 4 章 配置证据

#### 4.1 简介

本章描述了一些步骤, 为了在人员选项卡和案例级别捕获并维护证据, 必须在申请管理内遵循这些步骤。这些 步骤包括配置证据类型、然后使这些证据类型与申请案例、人员和潜在人员、案例和类别关联。证据框架支持 配置动态证据和非动态证据。后者通常是在开发时活动中涉及、因此不在本指南的考虑范围内。

注: 以下内容描述了当使用动态证据来创建新的动态证据类型时的配置。

#### 4.2 设置动态证据类型

管理员可使用"管理应用程序"和"动态证据编辑器"来配置动态证据类型。动态证据类型表示相关属性的逻辑分 组,组织希望针对人员/潜在人员或案例记录有关这些属性的信息。

动态证据的管理页面位于申请管理的"规则"和"证据"区域。动态证据支持动态证据类型和动态证据类型版本。 动态证据类型与参与者和/或案例类型关联,以指示对于特定人员/潜在人员和/或案例,证据适用并且可维护。

证据类型版本支持随着时间的变化对元数据进行修改。例如, 在法规方面的更改可能要求从指定的日期开始对 证据类型记录新的证据属性。通过使用证据类型版本来记录这些修改、动态证据支持此要求。

注: 人员选项卡中为人员/潜在人员提供的动态证据类型对于特定系统处理是必需的, 因此, 不应该除去或修 改现有属性。执行此类操作可能会影响依赖此信息的系统功能。有关如何使用此证据的更多信息、请参阅 《Curam 参与者指南》。

有关动态证据配置的更多信息、请参阅 Curam Dynamic Evidence Configuration Guide。

#### 4.3 关联证据类型

一旦已使用"动态证据编辑器"创建动态证据类型,就可使这些证据类型与相关人员/潜在人员和案例类型关 联。这些关联确定可在何处捕获并维护证据。例如,如果组织希望能够捕获有关综合案例的特定信息,那么他 们必须将这些证据类型配置为在综合案例上可用。

证据类型是链接到产品还是综合案例会确定它将如何用于资格和授权决定中。例如,在综合案例上配置的证据 类型可由与该综合案例关联的任何产品交付使用。与产品交付关联的证据类型只能用于与该特定产品交付相关 的决定中。需要时, 人员/潜在人员证据类型可与人员和潜在人员参与者类型以及任何案例类型关联。

证据类型可逻辑分组为证据类别。支出证据和家庭证据是证据类别示例。按类别对证据类型进行分组使案例工 作人员能够很方便地查看和创建证据。证据类型还可标记为首选,从而指示它们是常用的证据类型,这使案例 工作人员能够快速为经常记录的证据类型创建证据记录。

在关联证据的过程中,必须将每种证据类型启用为共享其证据。

对于组织,决定在何处配置证据类型是重要的业务决策。进行此决策时,应该考虑到所有居民以及组织当前的 运作方式。对于一些组织,综合案例是向客户提供的产品/服务的中心位置。它便于捕获有关多个人员的信 息, 例如, 可在综合案例上维护家庭信息。因此, 使案例工作人员能够在一个位置维护有关某个人员的所有信 息对于案例工作人员是可行的。他们可在综合案例上捕获特定于人员或案例的信息。

## <span id="page-25-0"></span>4.4 设置证据验证

Cúram Verifications 的管理组件允许管理员定义与案例和人员/潜在人员证据关联的验证规则。

验证类别是一种通过对称为可验证数据项的元素(例如, Personal)进行分组来将证据数据编排到逻辑组中的 方法。可验证数据项可定义为需要验证的一项证据。此项证据对应于特定证据实体内的单个属性, 例如, 出生 和死亡证据类型上的出生日期。验证项目使用定义了要对特定可验证数据项使用哪些验证项目(例如护照和出 生证明)。验证项目定义了可使用哪些项来验证参与者提供的信息, 例如护照和出生证明。验证需求为一项数 据提供了验证规则。例如,验证引擎是需要将这些规则应用于参与者级别数据、特定产品交付案例还是特定综 合案例。

在人员级别创建验证时的建议配置是它们应该"适用于"产品交付、综合案例还是申请案例。这意味着将在其适 用的位置上创建该验证, 即, 在所选案例上创建。这还意味着用户无法激活所选案例中的证据, 直至已满足必 须验证为止。需要时,可使用证据代理程序配置来将验证配置为进行共享。因此,通过使用此功能,在一个案 例的证据上捕获的验证可与另一案例上的该证据进行共享。

有关配置 Cúram Verifications 的详细信息, 请参阅 《Cúram Verifications 指南》。

#### 4.5 设置证据共享

在使用证据代理程序的"管理应用程序"中、提供了用于共享证据的配置选项。可在人员/潜在人员、申请案例 与综合案例之间配置证据共享。

为了共享证据,案例工作人员必须针对共享启用每种证据类型,因为证据代理程序将仅共享已针对共享启用的 证据类型的证据更改。如果已针对共享启用证据类型, 那么下一步骤是定义源(需要从中共享证据的位置)以 及目标(需要将证据共享到的位置)。

配置证据代理程序时, 应该考虑以下事项:

- 对不止一种案例类型使用了同一种证据类型吗?
- 如果在多个位置使用了某种证据类型, 应该向其他案例传达对此数据的更改吗?
- 应该将目标案例设置为自动接受任何更改吗, 或应该强制案例工作者决定是否接受此入局证据吗?

注: 为了让系统正常工作,必须将人员选项卡外部配置的人员和潜在人员证据配置为将任何更改共享回到人员 选项卡。

例如,组织可能具有为某个人员维护标识证据的"儿童福利"案例以及也为同一人员维护标识证据的"收入帮助" 案例。如果没有在这两种案例类型之间配置共享、那么将证据共享回到个人人员选项卡很重要、因为这会确保 可集中查看所有人员/潜在人员证据。

对于在案例类型之间配置证据共享, 存在以下三个流程: 完全相同证据、不完全相同证据以及不完全相同证据 映射。对于所有这三个流程,必须选择源和目标。证据代理程序会将共享的证据从源广播到目标。

对使用"通用访问"的组织建议的证据代理程序配置:

#### 从源"人员/潜在人员"共享到目标"申请案例"

现有的已注册人员在线申请计划。管理此申请案例的案例工作人员可能希望了解该人员的现有信息、并且可更 新在该人员的申请案例上接收到的信息。注: 当从人员/潜在人员共享证据时, 不应该设置"自动接受"和"自动 激活"选项。这很重要,因为正在从人员/潜在人员共享的证据可能过时,例如,他们可能已注册相当一段时 间,来自一些已关闭的任何津贴/案例。如果没有设置这些选项,那么这会确保处理申请案例的工作者可将这 些详细信息看作入局证据的一部分。此时、他们可决定是否需要根据我们已对客户了解的一些信息来更新申请 案例上的证据,接受尚未在申请案例上捕获的任何额外证据,或由于在申请案例上接收的证据较新而忽略来自 其人员/潜在人员记录的证据。

#### 从源"申请案例"共享到目标"人员/潜在人员"

一旦申请完成,就会批准计划。可能已在申请上接收到有关该人员的新信息,应该将该信息共享到其人员记 录。

#### 从源"申请案例"共享到目标"在审案例"(综合案例或产品交付)

当批准申请案例时、证据代理程序是用来从该申请案例复制此证据的机制。因此、从申请共享到在审案例的配 置还应该包括"自动接受"以及"自动激活"以便于进行直通处理。此配置确保案例工作人员不必再次在综合案例 上复审并应用对证据的更改,从而便于进行直通处理。

#### 从源"在审案例"共享到目标"申请案例"

某个人员具有一个现有的在审案例、并对津贴进行新的申请。管理该申请的受理工作者将有兴趣接收系统上有 关该申请人的现有信息, 因为该信息可能影响其新的申请。

#### 从源"在审案例"共享到目标"人员/潜在人员"

人员记录保留所有个人证据更改并且最新, 这很重要。因此, 应该从在审案例启用共享。这会确保将任何对证 据的更新共享到人员记录, 在此情况下, 系统处理依赖该数据。

#### 从源"人员"共享到目标"在审案例"

应该将捕获的有关某个人员的任何证据共享到在审案例、以确保可能影响资格和授权的信息最新。至少、这会 向在审案例的负责人提供有关某个案例成员的已在任何其他位置更新的信息。如果配置为执行此类操作、那么 他们可接受或驳回更改。

为了解建议的配置将如何工作, 请参阅附录 A。有关配置证据代理程序的详细信息, 请参阅《Cúram 证据代理 程序指南》。

# <span id="page-28-0"></span>第5章 结论

#### 5.1 摘要

以下是本指南中讨论的主要概念的摘要:

- 证据记录可与人员、潜在人员、申请或案例相关。证据记录还可与其他证据记录(例如父证据记录)相 关。
- 可使用证据代理程序来在人员/潜在人员、申请或案例之间共享证据。
- 可使用验证引擎来对证据记录进行验证。可使用证据代理程序来将验证配置为共享。
- 可从"正在编辑的证据"列表、"有效证据"列表以及证据类型列表维护某种证据类型的证据记录。
- "证据流"通过证据提供了备用摘要显示和导航。
- 可从一个证据类型列表维护多个案例上共享的证据。
- 可从人员选项卡、申请和案例维护人员/潜在人员证据。
- 系统会识别以下两种类型的证据更改: 证据纠正以及在环境方面的更改。
- 可设置证据批准检查, 以确保案例监管者批准证据更改。
- 可使用"动态证据编辑器"来配置证据、从而允许管理员在运行时在申请管理内动态地设计并维护证据类型。

# 5.2 额外信息

在下列相关文档中讨论了有关本指南中涵盖的主题的额外信息:

《Cúram Evidence Generator 业务指南》 本指南提供了 Cúram Evidence Generator 的业务概述。

#### Cúram Dynamic Evidence Configuration Guide

本指南讨论了动态证据的基本概念。

《Cúram Evidence Broker 指南》

本指南讨论了证据共享以及 Cúram Evidence Broker 的基本概念。

#### Cúram Verifications Guide

本指南讨论了验证功能的基本概念。

# <span id="page-30-0"></span>附录. 端到端证据方案

# **A.1 ri**

本附录对证据业务方案进行了概述。基于第 4 章中概述的建议配置设置、这些方案对证据在申请中的流动进行 了说明。这些方案描述了从申请到在审案例的完整端到端流动。

有关通用访问的更详细信息,请参阅《Curam Universal Access 指南》,有关受理的信息,请参阅 Curam Intake Guide.

## **A.2** 居民申请津贴

居民 Mary 在线申请津贴。她过去从未收到津贴,因而在系统上没有记录。

1. Mary 完成津贴的在线申请, 输入了以下信息:

- 姓名
- 出生日期
- 性别
- 电话号码
- 电子邮件地址
- $\cdot$  地址
- 收入
- 支出
- $\cdot$  职业
- 2. Mary 将申请提交给机构, 在此情况下, 通过使用搜索和匹配流程, 确定了她未在系统上注册, 因此她会自 动注册为新人员。
- 3. Mary 注册为人员。注册过程会捕获姓名、出生日期和性别,即必需的注册信息。系统会创建下列人员证据 记录: 姓名、出生和死亡以及性别。
- 4. 然后, 会为 Mary 创建津贴申请案例, 并且会将她通过在线申请提供的所有证据添加至该申请案例。当提 交该申请时、会自动创建申请案例、并且会将在其申请上捕获的所有证据映射到新的申请案例、如使用 Cúram Data Mapping Engine  $\mathfrak{H}$   $\mathbb{E}$   $\mathbb{E}$ .
- 5. 当天晚些时候,Mary 与受理工作者 Paul 会面,并且意识到她在申请上输入的出生日期不正确。Paul 选择 申请案例上的出生和死亡证据,然后将出生日期编辑为正确的日期并保存详细信息。
- 6. Paul 复审申请案例证据的其余部分,当所有内容完整有序时,会批准 Mary 申请的计划。批准该申请时, 会触发证据代理程序以根据其配置共享申请证据。注: 对于正在批准的计划, 此时仅会激活并共享在审案 例所需的证据。
- 7. 一旦批准了该申请,就会自动为 Mary 创建综合案例,并且还会自动为 Mary 已获批准的计划创建产品交 付案例。批准申请案例会触发证据代理程序处理。共享配置会确定需要共享哪个证据以及需要在何处对其 进行共享,在此情况下,该配置的效果就是必须在综合案例与 Mary 的人员记录之间进行该共享。为 Mary 捕获的所有证据类型都将共享到综合案例,但仅下列各项配置为共享到 Mary 的人员记录上:
	- $\cdot$  姓名
	- 出生和死亡
	- 性别
- <span id="page-31-0"></span>• 电话号码
- 电子邮件地址
- $\cdot$  地址

这是因为这些详细信息更为通用, 通常适用于涉及到 Mary 的任何案例, 而额外证据类型(例如收入、 支出和职业)可能仅适合于某些类型的案例。

- 8. 证据代理程序会将申请案例中的以下证据共享到综合案例:
	- $\cdot$  姓名
	- 出生和死亡
	- 性别
	- 电话号码
	- 电子邮件地址
	- $\cdot$  地址
	- 收入
	- 支出
	- $\cdot$  职业
- 9. 然后, 证据代理程序会将申请案例中的以下证据共享到 Mary 的人员记录:
	- 姓名
	- 出生和死亡
	- 性别
	- 电话号码
	- 电子邮件地址
	- $\cdot$  地址

.

10. 综合案例设置为自动接受并自动激活证据,因此,从申请案例共享到综合案例的证据现在处于有效状态。

- 11. 会自动管理共享到 Mary 的人员洗项卡的证据, 如下所示:
	- 会将电话号码、电子邮件地址和地址证据添加至 Mary 的人员选项卡。
	- 由于 Mary 的人员选项卡上已存在姓名、性别以及出生和死亡证据,因此系统会按如下方式进行处理:
		- 对于每条证据记录,系统会执行检查,以确定人局证据是否与任何已保留的证据匹配。
		- 由于已在 Mary 的人员选项卡上保留的性别和姓名证据与人局记录包含相同数据, 因此系统会将它们 视为完全相同,并且不会尝试更新已保留的记录。
		- 从申请案例共享的出生和死亡信息记录与保留的内容不匹配, 原因是 Mary 前来进行其申请会面时, 在申请案例上对此进行了更改。为了确定是否应该更新现有记录, 系统会对这两个证据的接收日期 进行比较。在此情况下,由于申请案例对出生和死亡证据的更新较新,因此系统会更新出生和死亡 证据记录。请注意,任何查看此证据记录的用户都将能够看到更新历史记录。

# **A.3 Q"aK1jkry**

John 在线申请津贴。他过去收到过津贴, 因而在系统上有记录。

1. John 完成津贴的在线申请,输入了以下信息: 姓名、出生日期、性别、电话号码、电子邮件地址、地址、收 人、支出和职业。

- <span id="page-32-0"></span>2. John 将申请提交给机构, 在此情况下, 通过使用搜索和匹配流程, 确定了他已在系统上注册。通过使用姓 名、出生日期和性别,他与系统上的某个已注册人员匹配。
- 3. 然后、会为 John 创建津贴申请案例、并且会将他通过在线申请提供的所有信息作为证据添加至该申请案例。 请注意, 当提交该申请时, 会自动创建申请案例, 并且会将在其申请上捕获的所有证据映射到新的申请案 例, 如使用 Cúram Data Mapping Engine 所配置。
- 4.证据代理程序然后会将 John 的证据从人员选项卡共享到该申请案例,该证据以人局证据的形式出现在该申 请案例上。在此示例中,人员选项卡上的所有证据与申请案例上的证据相同,电话号码证据例外。
- 5. 已在申请案例上记录新的移动电话号码。Paul 复审人员选项卡中的入局证据、选择忽略旧的电话号码证据、 因为他知道其具有的号码正确。Paul 使用系统来对人局证据和现有证据进行比较,以帮助决定是否接受此人 局证据。
- 6. Paul 复审该申请案例证据,并批准该申请案例。批准该申请时,会触发证据代理程序以根据其配置共享申请 证据。
- 7. 会自动为 John 创建一个综合案例以及一个针对津贴的产品交付案例。
- 8. 证据代理程序会将申请案例中的证据共享到该综合案例。
- 9. 证据代理程序然后会将 John 的申请证据共享到人员选项卡。请注意, 由于已从人员将该证据共享到申请案 例, 因此系统将不再次对此进行共享。仅会将新电话号码记录共享到人员选项卡。

## A.4 将关系和相关人员添加至综合案例

Mary 是具有综合案例的已注册人员。Mary 与机构联系, 以通知他们她的儿子 John 重新由她照顾。

- 1. Mary 与管理她的在审案例的案例工作人员 Paul 联系。她告诉 Paul 其儿子 John 已重新由她照顾,John 过去一直与其已分居的丈夫一起生活。
- 2. Paul 访问 Mary 的案例证据, 看到没有记录 Mary 与其他人员之间的任何关系信息。Paul 创建新的关系 证据记录从而使 Mary 与她的儿子 John 相关。请注意,Paul 已搜索 John 并且发现他在系统中已注册为 人员。
- 3. Paul 决定将新关系记录应用于 Mary 的案例 (请注意, 此时, 在该案例上来看, 从 John 到 Mary, 不存 在任何互惠关系,因为 John 不是该案例的成员)。一旦应用了该证据,就会触发证据代理程序。
- 4. 证据代理程序会对任何针对共享配置并且还针对共享关系证据配置的任何案例或人员/潜在人员记录广播 新关系证据。因此,会将新关系记录共享到 Mary 的参与者记录。
- 5. 在人员选项卡中接收到 Mary 与 John 之间的关系时, 系统会首先确定关系记录是否已存在, 由于 Mary 与 John 之间尚未记录任何关系, 因此会记录新关系证据。
- 6. 当添加此关系之后,系统会接着会为 John 创建互惠关系证据记录,该证据记录将显示在其人员选项卡上。
- 7. 在综合案例上应用该关系证据之后, Paul 确定应该将 John 作为案例成员包括在 Mary 的案例上。他选择 将儿童 John 添加为 Mary 的综合案例的成员。
- 8. 将 John 添加至综合案例时,会触发证据代理程序以从 John 的人员记录中检索为其保留的任何证据。会将 John 的人员记录上为其记录的证据共享到该综合案例。
- 9. 案例工作人员 Paul 会看到 John 的大量入局证据记录, 其中包括他的姓名、出生和死亡、性别以及与 Mary 的关系。
- 10. Paul 将这些证据尽数接受到综合案例, 可在管理在审综合案例的过程中对其进行维护。

# <span id="page-33-0"></span>A.5 将不完全相同的 SSN 证据映射至标识证据

居民 Fred 正在在线申请津贴, 并且他过去从未收到津贴, 因而在系统上没有记录。已为标识证据(已针对人员/ 潜在人员配置此证据)与 SSN 标识证据(已针对综合案例配置此证据)之间的不完全相同证据属性映射配置系 统。每个证据上的属性如下所示:

表 1. SSN 证据至标识证据的不完全相同映射

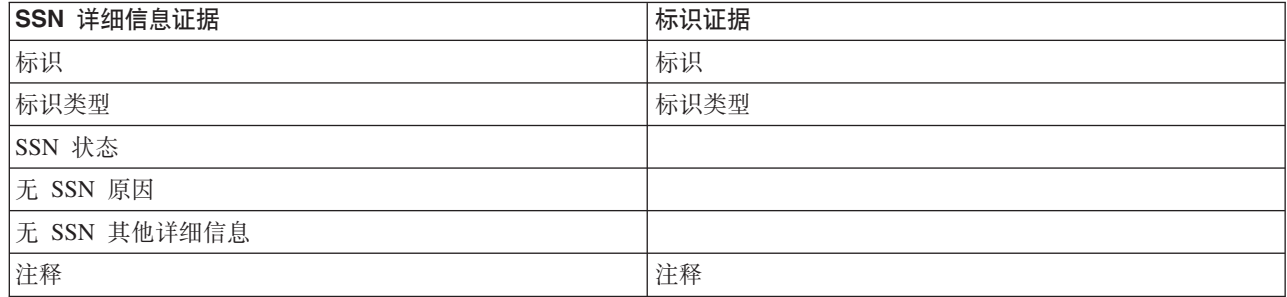

通过配置这两种动态证据类型之间的不完全相同证据属性映射,证据类型代理程序将共享匹配的属性,如同它 们是完全相同的属性一样。虽然这些证据由于是不同类型而被认为不完全相同,但是每种类型之间映射的属性 允许采用处理完全相同证据的方式处理任何共享。下列步骤说明将如何在此情况下应用此配置:

1. Fred 完成津贴的在线申请, 输入了必需信息以及下列 SSN 标识详细信息:

SSN 标识参考: 123-45-6789

- 类型: SSN
- 注释: 简要注解。

Fred 未对"SSN 状态"、"无 SSN 原因"以及"无 SSN 其他详细信息"记录任何详细信息。

- 2. Fred 将申请提交给机构, 在此情况下, 通过使用搜索和匹配流程, 确定了他未在系统上注册。
- 3. Fred 注册为人员。注册过程会插入姓名、出生日期和性别, 即必需的注册信息。系统会创建人员证据记录: 姓名、出生和死亡以及性别。
- 4. 然后, 会为 Fred 创建津贴申请案例, 并且会将他通过在线申请提供的所有证据添加至该申请案例。请注 意, 当提交该申请时, 会自动创建申请案例, 并且会使用 Cúram Data Mapping Engine 来将在其申请上捕 获的所有证据映射到新的申请案例。
- 5. 受理工作者 Paul 复审该申请案例证据, 并批准该申请案例。批准该申请时, 会触发证据代理程序以根据其 配置共享申请证据。
- 6. 一旦批准了该申请、就会自动为 Fred 创建综合案例、并且会添加 Fred 已获批准的计划。
- 7. 证据代理程序会将申请案例中的证据共享到该综合案例。申请案例上的 SSN 详细信息证据会直接映射至综 合案例上的 SSN 详细信息证据。
- 8. 证据代理程序然后会将 Fred 的申请证据共享到其人员选项卡。申请案例中的 SSN 详细信息不完全相同, 并且必须映射至人员选项卡中存储的标识证据。系统按如下方式对该证据进行映射:
- 表 2. 从申请共享到人员选项卡的证据的映射

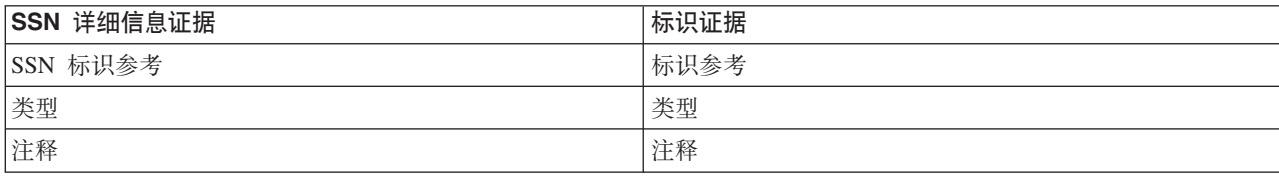

- <span id="page-34-0"></span>9. 同一天晚些时候,Fred 提供了在综合案例上验证其出生日期所需的其护照的详细信息。接待员 Jan 还决定 在 Fred 的标识证据中捕获此信息。她因此执行人员搜索并且找到了 Fred 的人员记录。她打开该人员记录, 然后继续创建新的标识证据。Jan 选择的类型为"护照",身份证号为 PO111111。
- 10. Jan 保存标识记录。会触发证据代理程序, 并将标识证据共享到该综合案例。
- 11. 综合案例的案例工作人员 Sam 注意到接收了新的入局证据。他查看入局证据, 并且注意到已为 Fred 捕获 护照/标识。Sam 决定驳回此证据,因为对于该案例,他不需要此证据。请注意,如果 Sam 接受了此证据, 那么将出现新的 SSN 标识证据, 显示为"正在编辑"状态。但是, 激活该证据时, 系统可能已调用验证来指 出, "类型"只能是 SSN; 如果对类型不存在任何验证, 那么这将已应用于该案例。

# A.6 应用于综合案例并且共享的必要验证

Lisa 是具有两个综合案例的已注册人员。对于这两个综合案例, 都存在必要的收入验证需求。案例 A 需要使 用工资单进行验证, 案例 B 需要同时使用雇主信件和工资单进行验证。Lisa 向受理工作者 Paul 提供新的收入 证据

- 1. Lisa 跟 Paul 进行会面并向他提供有关新收入的信息。
- 2. Paul 将此收入证据添加至案例 A。当添加此收入证据时,会对案例 A 创建必要的未完成验证,从而指明需 要使用工资单进行验证。Lisa 向 Paul 提供她的工资单。
- 3. Paul 将工资单验证文档添加至案例 A (这满足验证需求), 并且他会激活此收入证据。
- 4. 然后,证据代理程序会将此新收入证据及其关联验证文档共享到案例 B。这假定已针对收入证据类型在这两 种综合案例类型之间配置共享,并且还要与此证据共享验证。
- 5. 该收入证据在案例 B 上显示为入局证据。Paul 接受此入局证据, 它包括工资单文档。验证处理会产生以下 结果:
	- · 要将该证据作为案例 B 上的收入证据, 需要工资单验证项目, 由于此验证项目已从案例 A 进行共享并 且已在案例 B 上接受, 因此满足该需求。
	- · 要将该证据作为案例 B 上的收入证据, 还需要雇主信件验证项目。由于对于案例 A, 不需要此验证项目, 因此在该时间点, 未对其进行捕获。因此, 案例 B 将具有未完成验证, 必须完成该验证, 才能达到收入 证据的完全验证。Lisa 必须提供来自其雇主的信件,然后才可激活该证据。
- 6. 第二天、Lisa 带着来自其雇主的信件返回到机构。Paul 将此验证文档添加至案例 B 上的收入证据。现在、 同时满足了这两项验证需求, 因此可激活该证据。

# <span id="page-36-0"></span>**声**

本信息是为在美国提供的产品和服务编写的。IBM 可能在其他国家或地区不提供本文档中讨论的产品、服务或 功能特性。有关您当前所在区域的产品和服务的信息,请向您当地的 IBM 代表咨询。任何对 IBM 产品、程序 或服务的引用并非意在明示或暗示只能使用 IBM 的产品、程序或服务。只要不侵犯 IBM 的知识产权, 任何同 等功能的产品、程序或服务,都可以代替 IBM 产品、程序或服务。但是, 评估和验证任何非 IBM 产品、程序 或服务的操作,由用户自行负责。IBM 公司可能已拥有或正在申请与本文档内容有关的各项专利。提供本文档 并不意味着授予用户使用这些专利的任何许可。您可以用书面形式将许可查询寄往:

IBM Director of Licensing

IBM Corporation

North Castle Drive

Armonk, NY 10504-1785

U.S.A.

有关双字节 (DBCS) 信息的许可查询、请与您所在国家或地区的 IBM 知识产权部门联系、或用书面方式将查 询寄往:

Intellectual Property Licensing

Legal and Intellectual Property Law.

IBM Japan Ltd.

19-21, Nihonbashi-Hakozakicho, Chuo-ku

Tokyo 103-8510, Japan

本条款不适用英国或这样的条款与当地法律不一致的任何国家或地区: International Business Machines Corporation"按现状"提供本出版物, 不附有任何种类的(无论是明示的还是暗含的) 保证, 包括但不限于暗含的有 关非侵权、适销或适用于某种特定用途的保证。某些国家或地区在某些交易中不允许免除明示或暗含的保证。 因此本条款可能不适用于您。

本信息可能包含技术方面不够准确的地方或印刷错误。本信息将定期更改:这些更改将编入本信息的新版本 中。IBM 可以随时对本出版物中描述的产品和/或程序进行改进和/或更改, 而不另行通知。

本信息中对任何非 IBM Web 站点的引用都只是为了方便起见才提供的, 不以任何方式充当对那些 Web 站点 的保证。那些 Web 站点中的资料不是 IBM 产品资料的一部分, 使用那些 Web 站点带来的风险将由您自行承 相.

IBM 可以按它认为适当的任何方式使用或分发您所提供的任何信息而无须对您承担任何责任。本程序的被许可 方如果要了解有关程序的信息以达到如下目的: (i) 使其能够在独立创建的程序和其他程序 ( 包括本程序 ) 之间 进行信息交换, 以及 (ii) 使其能够对已经交换的信息进行相互使用, 请与下列地址联系:

#### IBM Corporation

Dept F6, Bldg 1

294 Route 100

Somers NY 10589-3216

U.S.A.

只要遵守适当的条款和条件, 包括某些情形下的一定数量的付费, 就可获得这方面的信息。

本文档中描述的许可程序及其所有可用的许可资料均由 IBM 依据 IBM 客户协议、IBM 国际程序许可协议或 任何同等协议中的条款提供。

此处包含的任何性能数据都是在受控环境中测得的。因此,在其他操作环境中获取的数据可能会有明显的不 同。有些测量可能是在开发级的系统上进行的,因此不保证与一般可用系统上进行的测量结果相同。此外,有 些测量可能是通过推算估计出来的。实际结果可能会不同。本文档的用户应当验证其特定环境的适用数据。

涉及非 IBM 产品的信息可从这些产品的供应者、其出版说明或其他可公开获得的资料中获取。

IBM 没有对这些产品进行测试, 也无法确认其性能的精确性、兼容性或任何其他关于非 IBM 产品的声明。有 关非 IBM 产品性能的问题应当向这些产品的供应商提出。

除其所表示的目标和主题外,所有关于 IBM 未来发展方向和意图的声明,如有更改或撤销,恕不另行通知。

所有 IBM 的价格均是 IBM 当前的建议零售价,可随时更改而不另行通知。经销商的报价可能会不同。

本信息仅用于规划。在所述产品可用之前, 此处的信息可能会更改。

本信息包含日常业务运营中使用的数据与报告的示例。为了尽可能完整地说明这些示例,这些示例中可能会包 括个人、公司、品牌和产品的名称。所有这些名称均属虚构,若与实际企业使用的名称和地址有任何雷同,纯 属巧合。

版权许可证:

本信息包含源语言形式的样本应用程序,用以阐明在不同操作平台上的编程技术。如果是以按照在编写样本程 序的操作平台上的应用程序编程接口 (API) 进行应用程序的开发、使用、经销或分发为目的,您可以任何形式 对这些样本程序进行复制、修改、分发,而无需向 IBM 付费。这些示例尚未在所有条件下经过全面测试。因 此,IBM 不能保证或暗示这些程序的可靠性、可维护性或功能。这些实例程序"按现状"提供、不附有任何种类 的保证。IBM 对于使用这些样本程序所造成的损害不应承担任何责任。

凡这些样本程序的每份拷贝或其任何部分或任何衍生产品,都必须包括如下版权声明:

© (your company name) (year). Portions of this code are derived from IBM Corp. Sample Programs.

© Copyright IBM Corp. \_enter the year or years\_. All rights reserved.

如果您正在查看本信息的软拷贝, 图片和彩色图例可能无法显示。

# <span id="page-38-0"></span>**商标**

IBM、IBM 徽标和 ibm.com 是 International Business Machines Corp. 在全球许多管辖区域注册的商标或注册 商标。其他产品和服务名称可能是 IBM 或其他公司的商标。当前的 IBM 商标列表, 可从位于 [http://](http://www.ibm.com/legal/us/en/copytrade.shtml) [www.ibm.com/legal/us/en/copytrade.shtml](http://www.ibm.com/legal/us/en/copytrade.shtml) 的 Web 站点上的"版权和商标信息"部分获取。

其他名称可能是它们各自的所有者的商标。其他公司、产品和服务名称可能是其他公司的商标或服务标记。

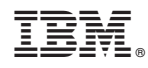

Printed in China